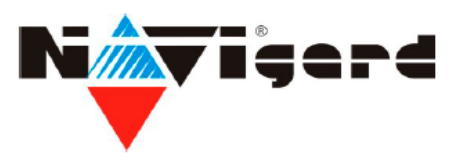

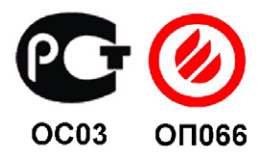

# **Радиоприемник NAVIgard PB 28**

Версия 0.61

сертификат пожарной безопасности № ССПБ.RU.ОП066.В00724 от 15.06.2007 действителен до 14.06.2010г.

инструкция по эксплуатации

#### **1. Назначение.**

NAVIgard РВ28 работает с совместно с контрольными панелями DSC PC1616/1832/1864.

### **2. Подключение.**

Подключение к панели: соедините соответственно клеммы радиоприемника с соответствующими клеммами на панели DSC. +12v – RED ; COM – BLK ; DATA – GRN ; Clk – YEL.

#### **3. Устройство и работа.**

**•** После подключения РВ28 к панели нужно произвести сканирование кодов пользователей и их полномочий: набрать на клавиатуре команду входа в программирование кодов **\*5(мастер код)**, нажать кнопку PRG на приёмнике РВ28 и удерживать её нажатой 8 сек. Приёмник начнёт сканирование кодов пользователей, клавиатура при этом будет издавать звуковые сигналы. Ничего не трогать, до тех пор, пока клавиатура сама не выйдет из режима программирования кодов. • Каждый брелок приписывается к определённому коду пользователя.

Для записи брелка в память приёмника, с клавиатуры нужно войти в режим программирования кодов **\*5(мастер код)**, набрать двузначный номер существующего кода, нажать на приёмнике кнопку PRG и дважды нажать на брелке кнопку ARM (символ закрытого замка), зелёный светодиод PRG мигнёт 1 раз, подтвердит запись кода. Нажать на клавиатуре **#** для выхода из программирования кода.

Затем войти с клавиатуры в режим назначения разделов коду пользователя: \*5(мастер код), 98, (двузначный номер этого же кода) и **#** для выхода из режима программирования кодов. При этом брелок будет управлять всеми разделами, назначенными для выбранного кода пользователя.

При назначении этому коду функции «Принуждение»: 99, (двузначный номер этого же кода) вкл.2, при управлении с брелка, также будет отправляться код «Принуждение»

• Удаление брелка производится при удалении кода пользователя \*5, (мастер код), набрать двузначный номер существующего кода , нажать кнопку \* на клавиатуре и # для выхода из режима программирования кодов.

• Мастер код (код пользователя 40) не работает с брелком и при попытке зарегистрировать к нему брелок, зелёный светодиод PRG мигнёт 2 раза, неудачная запись кода.

• Очистка памяти: нажать кнопку PRG на приёмнике РВ28 и удерживать её нажатой более 8 сек., затем отпустить. Зелёный светодиод PRG мигнёт 5 раз, все коды стёрты.

• Кнопка двойного назначения по умолчанию управляет выходом PGM 2. Для возможности управления выходом нужно запрограммировать выход PGM 2 для управления командой **\*72**. Для этого войти в программирование **\*8** (код инсталлятора) войти в поле 009, набрать хх 20, где хх – опция PGM 1, 20 – опция PGM 2. Далее PGM 2 нужно приписать к требуемым разделам (по умолчанию раздел 1). Для этого в программировании панели войти в поле **552**, включить/ выключить нужные разделы и нажать # для выхода.

## **4. Назначение кнопок.**

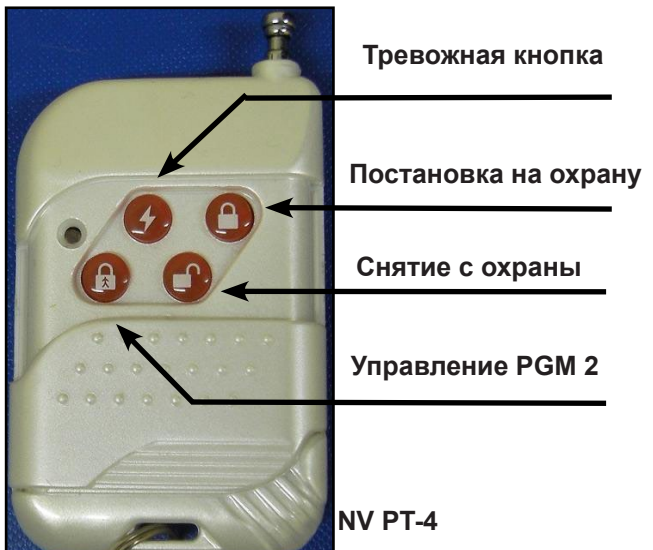

## **5. Индикация статуса разделов.**

Перемычка "C" служит для выбора индикации статуса разделов. При снятой перемычке индикация разделов : 1...4. При установленной индикация разделов : 5...8.

> **6. Техническая поддержка.** Тел./факс: (4012) 71-68-66 доб.108, (4012) 38-68-66; e-mail: tech@navigard.ru Website: www.navigard.ru